## **Просмотр объема трафика по часам**

Чтобы вывести статистику пользователя по часам, перейдите во вкладку «Конструктор отчетов» модуля «Управление отчетами».

 $\pmb{\times}$ 

В поле «Источник» выберите интересующего вас пользователя или группу.

В поле «Группировка» укажите - «По часам».

В поле «Назначение» укажите - «Внешние диапазоны адресов».

В поле «Дата» укажите интересующий период времени.

Нажмите кнопку «Показать».

From: <https://doc-old.a-real.ru/>- **Документация**

Permanent link: **[https://doc-old.a-real.ru/doku.php?id=2time\\_statistics50](https://doc-old.a-real.ru/doku.php?id=2time_statistics50)**

Last update: **2020/01/27 16:28**

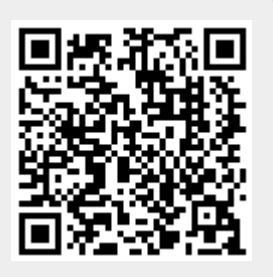